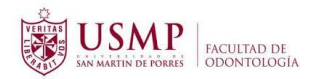

# **PARA REALIZAR ELTRÁMITE SIGA LOS SIGUIENTES PASOS:**

### **Paso 1**

• Solicitud virtual dirigida al Decano (descargar y llenar archivo)

#### **Paso 2**

• Realizar el pago por derecho del trámite Foto del pago por derecho a grado o título, consignar número, fecha de operación y nombre del Banco.

#### **Paso 3**

- Fotografía de frente escaneada a color, tamaño pasaporte 3.5 x 4.5, con ropa formal: Caballeros (saco y corbata); damas (saco oscuro y blusa blanca)
	- Sin lentes ni atuendos en la cabeza. Que se visualice solo la cabeza y los hombros.
	- Tipo archivo: JPG
	- Peso máximo: 2 Mb.
	- Resolución: 300 PPP

#### **Paso 4**

Foto DNI (por ambos lados).

**Importante: Todos los archivos antes mencionados deben ser guardados con su primer apellido, primer nombre y un correlativo, por ejemplo:**

- Solicitud virtual dirigida al Decano, nombre del archivo "**González Ana 1**"
- Foto del pago por derecho a grado o título, consignar número, fecha de operación y nombre del Banco, nombre del archivo "**González Ana 2**"
- Fotografía de frente escaneada a color, tamaño pasaporte 3.5 x 4.5, con ropa formal: Caballeros (saco y corbata); damas (saco oscuro y blusa blanca), nombre del archivo "**González Ana 3**"
- Foto DNI (por ambos lados), las 2 imágenes las guardan en un archivo tipo Word y el nombre del archivo **"González Ana 4"**
- En caso adjuntara algún otro documento, nombre del archivo **"González Ana 5".**

Una vez recabados todos los documentos ingresar al formulario **INICIAR SOLICITUD VIRTUAL**, en el cual registrará sus datos y adjuntará los documentos solicitados.

Culmina el procedimiento cuando termina de llenar el formulario y adjunta los documentos solicitados y le da **click en enviar**.

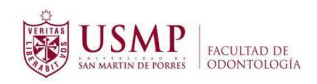

# FICHA DE INSCRIPCIÓN - VIRTUAL

Declaro bajo juramento que los datos consignados en la presente Ficha de Inscripción son verdaderos.

El nombre y la foto asociados a tu cuenta de Google se registrarán cuando subas archivos y envíes este formulario. ¿No es tuya la dirección computofo@gmail.com? Cambiar de cuenta

\*Obligatorio

#### ESPECIFICAR EL TRÁMITE A REALIZAR: \*

- · Bachiller automático
- · Bachiller con trabajo de investigación ∩
- · Titulo con tesis  $\bigcap$
- · Titulo con examen  $\bigcap$
- · Título de especialista
- $\bigcirc$  · Grado de magister
- $\bigcap$  . Grado de doctor

SEDE \*

 $\bigcap$  LIMA

CHICLAYO

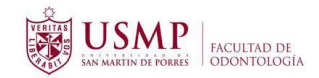

#### PROGRAMA \*

- O ODONTOLOGIA PREGRADO
- A MAESTRÍA EN ODONTOLOGÍA
- A MAESTRÍA EN PERIODONCIA
- O DOCTORADO EN ODONTOLOGÍA
- ◯ SEGUNDA ESPECIALIDAD EN ENDODONCIA
- ◯ SEGUNDA ESPECIALIDAD EN ODONTOPEDIATRÍA
- ◯ SEGUNDA ESPECIALIDAD EN ORTODONCIA Y ORTOPEDIA MAXILAR
- ◯ SEGUNDA ESPECIALIDAD REHABILITACIÓN ORAL
- ◯ SEGUNDA ESPECIALIDAD EN RADIOLOGÍA BUCAL Y MAXILOFACIAL

#### APELLIDO PATERNO: \*

Tu respuesta

#### APELLIDO MATERNO:

Tu respuesta

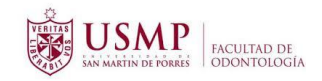

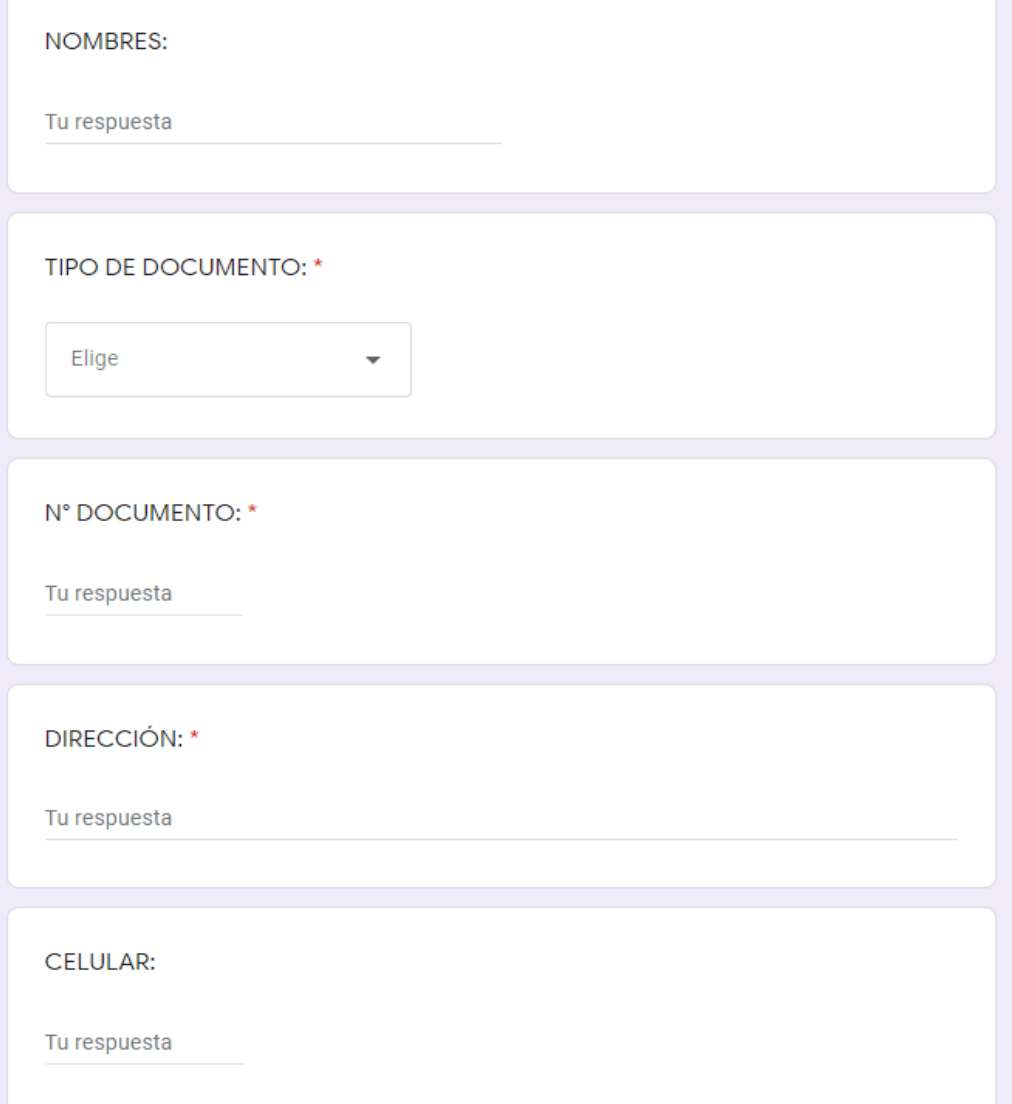

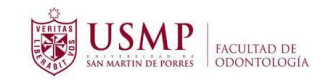

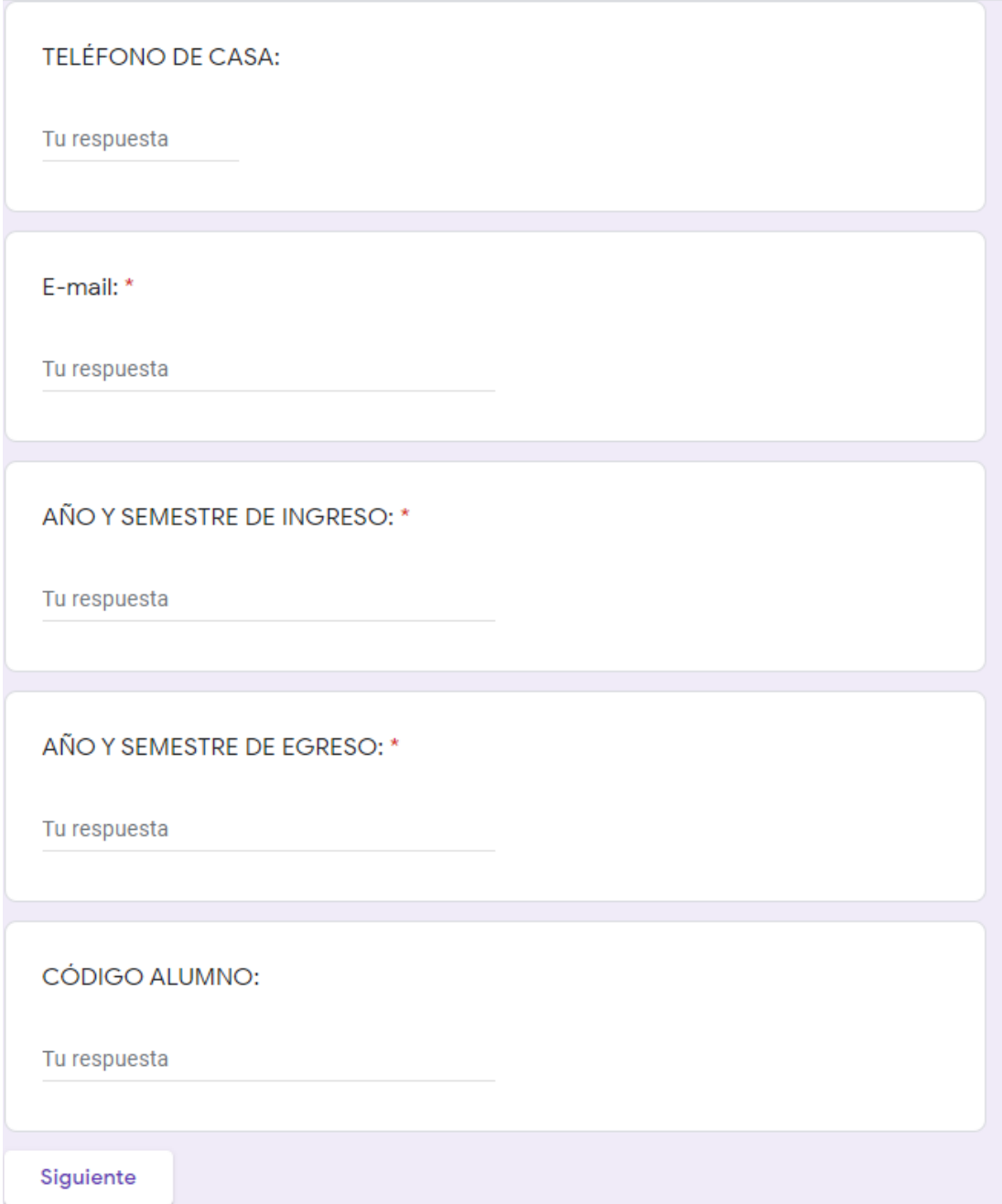

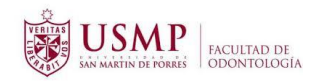

# FICHA DE INSCRIPCIÓN - VIRTUAL

El nombre y la foto asociados a tu cuenta de Google se registrarán cuando subas archivos y envíes este formulario. ¿No es tuya la dirección computofo@gmail.com? Cambiar de cuenta

\*Obligatorio

# **DOCUMENTOS**

1. Solicitud virtual dirigida al Decano

土 Añadir archivo

2. Pago por derecho a grado o título, consignar número, fecha de operación y nombre del Banco.

**土 Añadir archivo** 

3. Adjuntar el escaneo Constancia de Primera Matricula de la Universidad de Origen para los casos de traslado Externo

土 Añadir archivo

4. Adjuntar el escaneo de la constancia o certificado de idioma según requerimiento de Grado o Título a tramitar. En los casos de Bachiller y Título en donde el idioma forme parte de la curricula no será necesario este documento

<u> ↑</u> Añadir archivo

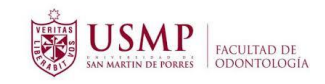

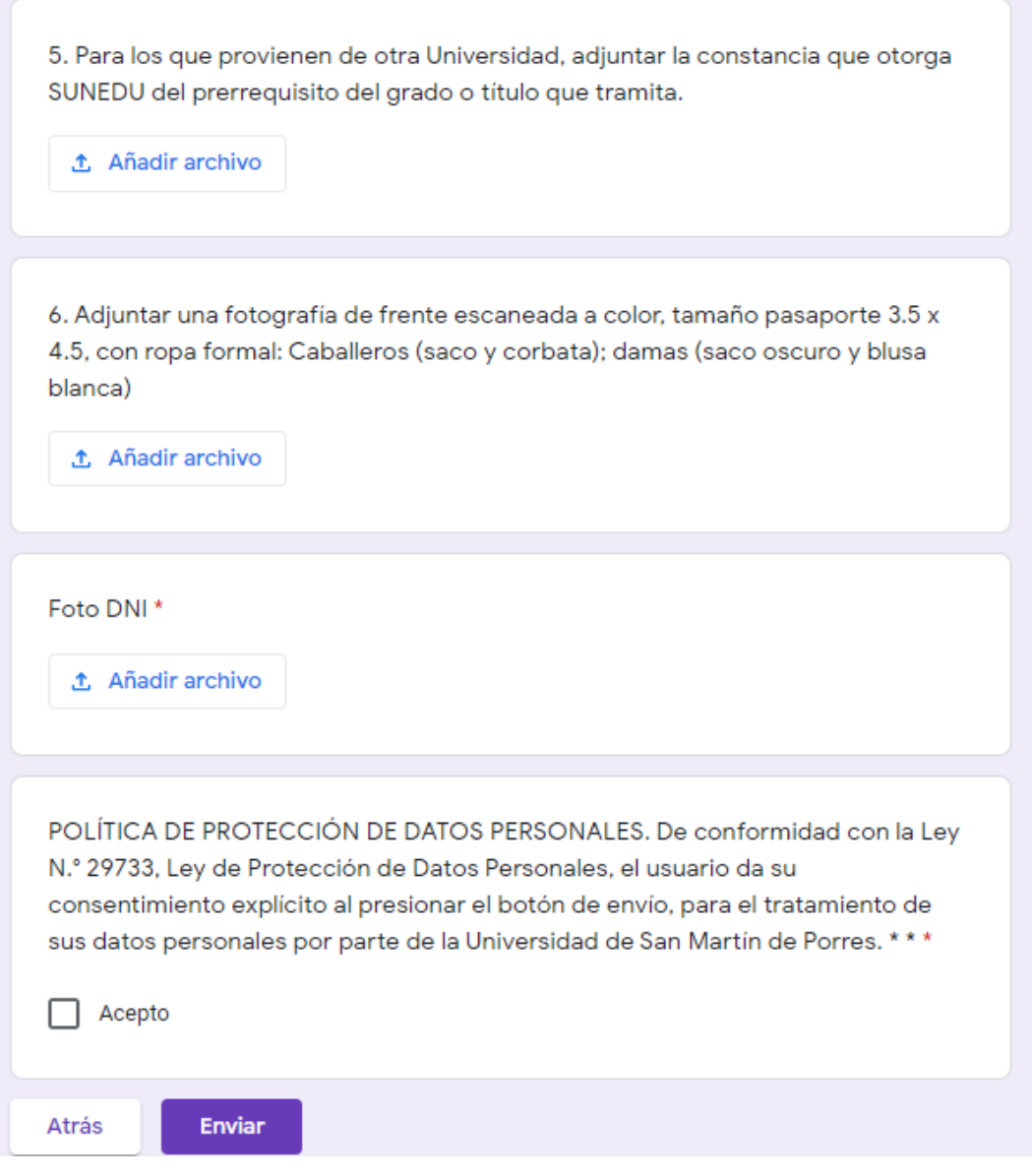